# Introduction to GeneBreak

Evert van den Broek\* & Stef van Lieshout

October 17, 2016

Department of Pathology VU University Medical Center The Netherlands, Amsterdam

## Contents

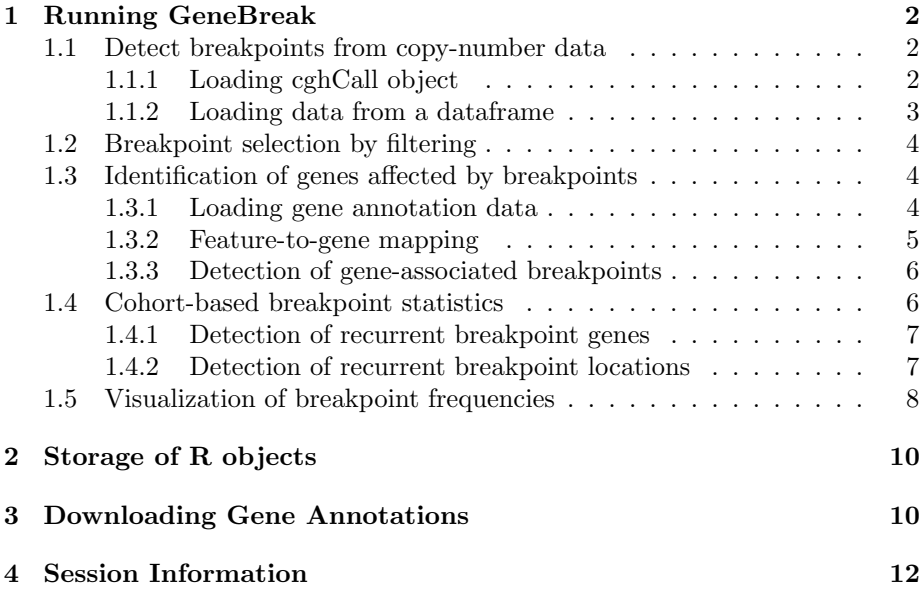

<sup>\*</sup>Correspondence to: Christian Rausch (c.rausch@vumc.nl) or Sanne Abeln (s.abeln@vu.nl)

## <span id="page-1-0"></span>1 Running GeneBreak

The GeneBreak package aims to systematically identify genes recurrently affected by copy number aberration-associated breakpoint locations that indicate underlying DNA breaks and thereby genes involved in structural variants. This is a short tutorial on how to use the GeneBreak package. It describes an example workflow which uses copy number aberration (CNA) data obtained by analysis of 200 array-CGH (Agilent 180k) samples from advanced colorectal cancers. We used the CGHcall package that can be obtained via Bioconductor (www.bioconductor.org). First, we will start with loading the package.

> library(GeneBreak)

## <span id="page-1-1"></span>1.1 Detect breakpoints from copy-number data

Copy number data can be loaded in two ways. We recommend the usage of Bioconductor packages CGHcall or QDNAseq to process CNA data from array-CGH or sequencing data respectively. The obtained cghCall/QDNAseq object can directly serve as input for the GeneBreak pipeline. Alternatively, a data.frame with exactly these five columns: "Chromosome", "Start", "End" and "Feature-Name" (usually probe or bin identifier) followed by columns with sample data can be provided. In this tutorial we will use a built-in dataset that contains CNA data from chromosome 20:

#### <span id="page-1-2"></span>1.1.1 Loading cghCall object

To load and run the example dataset, which is an object of class CGHcall, the CGHcall package needs to be installed.

```
> # Install the "CGHcall" package from Bioconductor:
> # source("https://bioconductor.org/biocLite.R")
> # biocLite("CGHcall")
```
Load the example dataset from GeneBreak:

```
> library(CGHcall)
```

```
> data( "copynumber.data.chr20" )
```
Inspection of the loaded data shows an R object of class cghCall that contains CNA data from 3653 features (array-CGH probes in this case) and 200 samples.

```
> copynumber.data.chr20
```

```
cghCall (storageMode: lockedEnvironment)
assayData: 3653 features, 200 samples
```
element names: calls, copynumber, probamp, probgain, probloss, probnorm, segmented protocolData: none

```
phenoData
  sampleNames: sample_1 sample_2 ... sample_200 (200 total)
 varLabels: Cellularity
  varMetadata: labelDescription
featureData
  featureNames: A_16_P03469195 A_14_P136138 ... A_18_P13856091
    (3653 total)
 fvarLabels: Chromosome Start End
  fvarMetadata: labelDescription
experimentData: use 'experimentData(object)'
Annotation:
```
To generate an object of class CopyNumberBreakpoints with breakpoint locations, run getBreakpoints(). This will obtain the required information from the cghCall object and determine the breakpoint locations.

```
> breakpoints <- getBreakpoints( data = copynumber.data.chr20 )
```
Breakpoint detection started...

```
> breakpoints
```

```
--- Object Info ---
This is an object of class "CopyNumberBreakPoints"
3653 features by 200 samples
A total of 1035 breakpoints
See accessOptions(object) for how to access data in this object
```
Inspection of the generated object shows that we have copy number data of 3653 features from 200 samples. A total of 1035 individual breakpoint locations were identified.

#### <span id="page-2-0"></span>1.1.2 Loading data from a dataframe

If the CNA data has not been generated by CGHcall or QDNAseq, there is a possibilty of using a data.frame() as input for GeneBreak. This allows breakpoint analysis of data from any copy number detection pipeline by importing a text file into getBreakpoints().

Here we show how to use two data.frames() with segment and (optionally) call values as input for getBreakpoints instead of a cghCall/QDNAseq object.

```
> library(CGHcall)
```
- > cgh <- copynumber.data.chr20
- > segmented <- data.frame( Chromosome=chromosomes(cgh), Start=bpstart(cgh),
- + End=bpend(cgh), FeatureName=rownames(cgh), segmented(cgh))
- > called <- data.frame( Chromosome=chromosomes(cgh), Start=bpstart(cgh),
- + End=bpend(cgh), FeatureName=rownames(cgh), calls(cgh))
- > breakpoints <- getBreakpoints( data = segmented, data2 = called )

Note: the first five column names of the data.frame must exactly be "Chromosome", "Start", "End" and "FeatureName".

#### <span id="page-3-0"></span>1.2 Breakpoint selection by filtering

Next, breakpoints can be filtered by stringent criteria. Different filters can be set (see ?bpFilter for more details). Default setting is "CNA-ass"which means that breakpoints flanked by copy number neutral segments will be filtered out. Note: you need discrete copy number calls (loss,neutral, gain, etc) for this option.

```
> breakpointsFiltered <- bpFilter( breakpoints, filter = "CNA-ass" )
Applying BP selection...
> breakpointsFiltered
 --- Object Info ---
This is an object of class "CopyNumberBreakPoints"
 3653 features by 200 samples
 A total of 985 breakpoints
 See accessOptions(object) for how to access data in this object
```
Inspection of the output shows that 985 CNA-associated breakpoint locations remain following the filter step.

## <span id="page-3-1"></span>1.3 Identification of genes affected by breakpoints

Identification of genes affected by breakpoints requires execution of the following three steps.

#### <span id="page-3-2"></span>1.3.1 Loading gene annotation data

We need to load gene annotations to be able to identify genes affected by breakpoints in the next step. Gene annotation for human reference genome hg18 (and hg19, hg38) are built-in, but also user-defined annotations can be used. The required columns for this data.frame are "Gene", "Chromosome", "Start" and "End".

> data( "ens.gene.ann.hg18" )

This shows the content of the first six rows of the hg18 gene annotation dataframe:

> head( ens.gene.ann.hg18 )

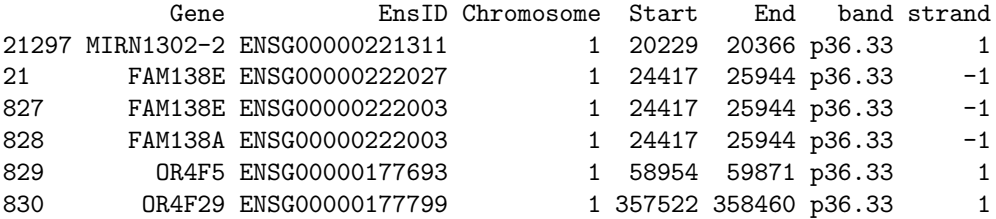

#### <span id="page-4-0"></span>1.3.2 Feature-to-gene mapping

Here, the loaded gene annotation information will be added to the GeneBreak object and feature-to-gene mapping will be performed.

> breakpointsAnnotated <- addGeneAnnotation( breakpointsFiltered, ens.gene.ann.hg18)

```
Adding of gene annotation started on 659 genes by 200 samples
0% ... 25% ... 50% ... 75% ... Adding gene annotation DONE
```
Tho show the names of associated features of e.g. the "PCMTD2" gene, give:

```
> featuresPerGene ( breakpointsAnnotated , geneName = "PCMTD2" )
```

```
Gene chosen: PCMTD2
[1] "A_14_P125849" "A_16_P21189265" "A_16_P21189294" "A_16_P34766035"
```
Gene-associated feature information has been added to breakpointsAnnotated. Visualisation shows:

```
> geneFeatures <- geneInfo( breakpointsAnnotated )
> head( geneFeatures[ ,
+ c("Gene", "Chromosome", "Start", "End", "featureTotal",
     "featureNames", "remarks") ]Gene Chromosome Start End featureTotal
1366 DEFB125 20 16351 25296 2
1376 DEFB126 20 71231 74391 2
1383 DEFB127 20 86122 87804 2
1393 DEFB128 20 116527 118264 1
1396 DEFB129 20 155899 158523 2
1402 DEFB132 20 186377 189735 2
               featureNames remarks
1366 A_14_P136138,A_16_P03469215 D
1376 A_14_P122034,A_14_P106962 D
1383 A_14_P106962,A_16_P41238845 D
1393 A_16_P41238870 C
1396 A_14_P113156,A_16_P03469327 D
1402 A_14_P200562,A_16_P41239011 D
```
Possible "remarks" that describe gene position with respect to feature positions are: "A": genes located upstream of the first chromosomal feature (no gene-associated features) "B": genes located downstream of the last chromosomal feature (no gene-associated features) "C": in case of array-CGH probes, the whole gene is located between two features "C": in case of sequencing data, the whole gene is located between start and end of one bin "D": gene represented by one or multiple features "E": gene represented by one or multiple features, but the end of the gene is not covered by any feature "X": no feature covers the chromosome of the gene

#### <span id="page-5-0"></span>1.3.3 Detection of gene-associated breakpoints

In the next step, gene-associated breakpoints will be identified by using bp-Genes().

> breakpointGenes <- bpGenes( breakpointsAnnotated )

```
Running bpGenes: 659 genes and 200 samples
0% ... 25% ... 50% ... 75% ... bpGenes DONE
A total of 1029 gene breaks in 241 genes detected
```
This is an example of the output when selected for broken genes:

```
> result_BreakpointGenes <- geneInfo ( breakpointGenes )
> head( result_BreakpointGenes[ which ( result_BreakpointGenes$sampleCount > 0 ) ,
+ c( "Gene", "Chromosome", "Start", "End", "featureTotal", "nrOfBreakLocations",
+ "sampleCount", "sampleNamesWithBreakpoints") ] )
```
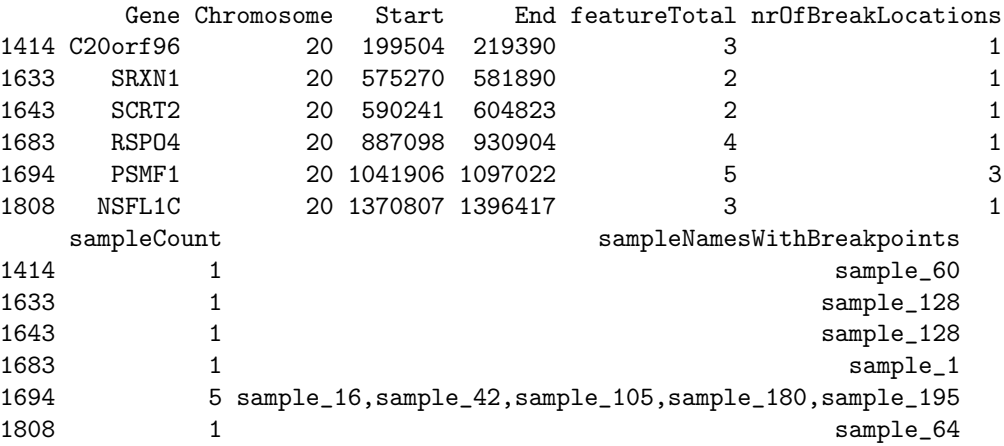

This table shows the genes (rows) and the number of gene-associated features in "featureTotal". The column "nrOfBreakLocations" indicates the number of identified breakpoint locations in the gene across all samples. As a consequence, this is a subset of, and limited by, the total number of gene-associated features. The total of samples that harbor a breakpoint in the gene is given in the column "sampleCount".

#### <span id="page-5-1"></span>1.4 Cohort-based breakpoint statistics

Following identification of (gene) breakpoints per profile, breakpoint events that are significantly recurring across samples will be determined by dedicated statistical analysis. This can be performed at "gene" (breakpoint gene) and/or "feature" (breakpoint location) level. Two different methods of FDR-type correction for multiple testing can be used, the standard Benjamini-Hochberg FDRtype correction ("BH") or dedicated Benjamini-Hochberg FDR-type correction ("Gilbert").

#### <span id="page-6-0"></span>1.4.1 Detection of recurrent breakpoint genes

The gene-based statistical analysis includes correction for covariates that may influence the probability to be a breakpoint gene including number of breakpoints in a profile, number of gene-associated features and gene length by geneassociated feature coverage. Multiple testing can be applied by the powerful dedicated Benjamini-Hochberg FDR-type correction ("Gilbert") that accounts for the discreteness of the null-distribution. (Reference: Gilbert PB, Appl Statist. 2005;54:143-58) NOTE: when running bpStats() warnings can be generated by a function (glm.fit) of a dependancy package, this does not harm the analysis.

```
> breakpointStatistics <- bpStats( breakpointGenes,
   level = "gene", method = "Gilbert" )
```
Applying statistical test over 200 samples for: gene breakpoints: Gilbert test...

This will return an object of class CopyNumberBreakPointGenes. By using recurrentGenes() we can observe the recurrent affected genes with associated P-value and FDR.

```
> head( recurrentGenes( breakpointStatistics ) )
```
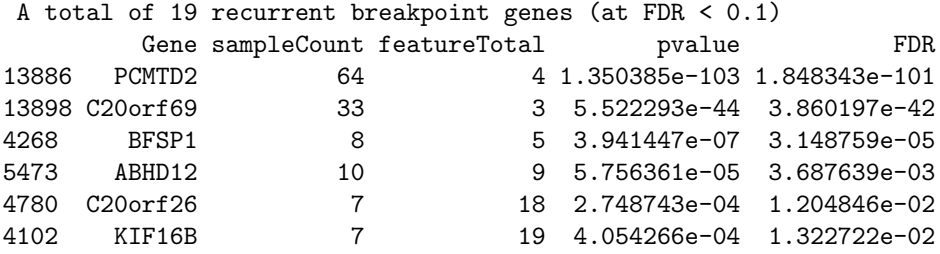

#### <span id="page-6-1"></span>1.4.2 Detection of recurrent breakpoint locations

With this step, statistics at breakpoint location (feature) level will be added to the object of class CopyNumberBreakPointGenes. Here, we recommend to use the less computationally intensive standard Benjamini-Hochberg FDR-type correction for multiple testing, because the breakpoint probability is equal across features per profile, which means that all positions correspond to the same nulldistribution.

```
> breakpointStatistics <- bpStats(
    breakpointStatistics, level = "feature", method = "BH" )
```
Applying statistical test over 200 samples for feature breakpoints: BH test...

```
> breakpointStatistics
```

```
--- Object Info ---
This is an object of class "CopyNumberBreakPointGenes"
3653 features by 200 samples
A total of 985 breakpoints
A total of 1029 gene breaks in 241 genes
A total of 19 recurrent breakpoint genes (FDR < 0.1)
A total of 29 recurrent breakpoints (FDR < 0.1)
See accessOptions(object) for how to access data in this object
```
By using featureInfo() we can observe the features and whether they were identified as breakpoints including the calculated FDR values:

```
> head( featureInfo( breakpointStatistics ) )
```
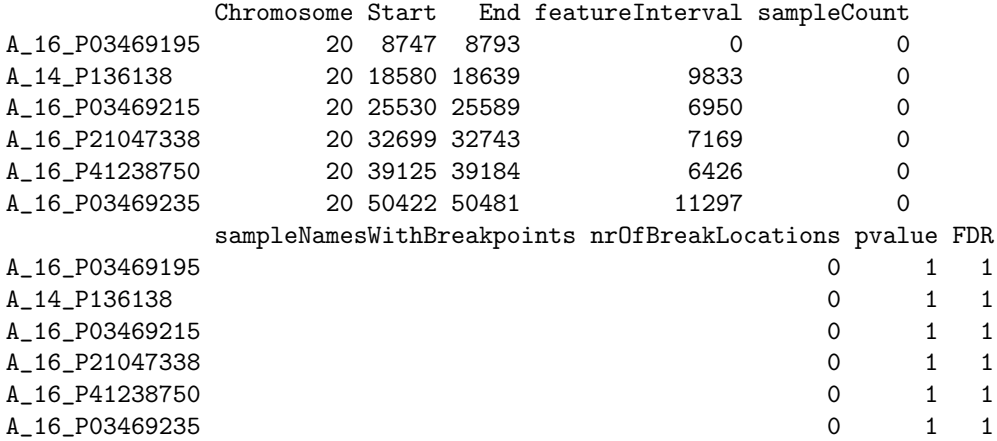

## <span id="page-7-0"></span>1.5 Visualization of breakpoint frequencies

Breakpoint locations and frequencies can be visualized using bpPlot():

```
> bpPlot( breakpointStatistics, fdr.threshold = 0.1 )
Plotting breakpoint frequencies ...
Plotting Chromosome: 20
```
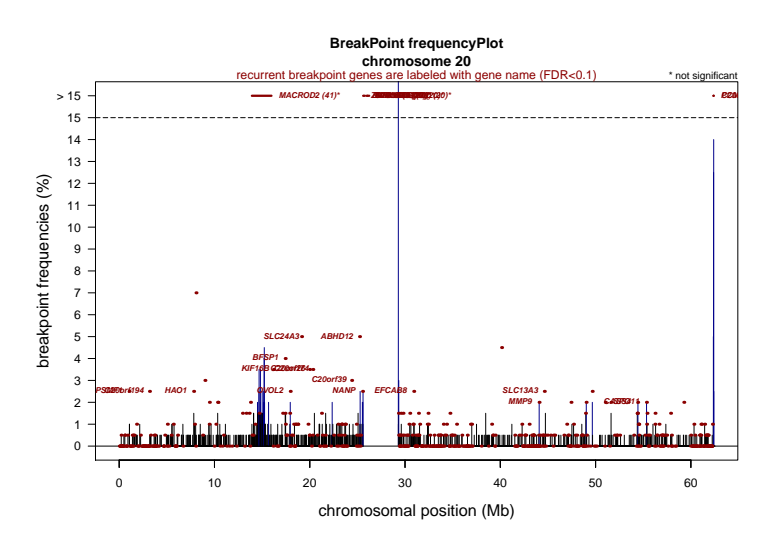

Figure 1: Graphical representation of CNA-associated chromosomal breakpoint frequencies and their distribution over chromosomes 20. The X-axis depicts the genomic position in Mb. The Y-axis depicts the chromosomal breakpoint frequencies across the series of 200 CRC samples. Breakpoint frequencies are indicated on array-CGH probe-level (vertical black bars) and on gene-level (horizontal red bars). Recurrent breakpoint genes  $(FDR<0.1)$  are named. When the gene breakpoint frequency exceeded 15% (horizontal dashed line), the breakpoint frequency (%) follows the gene name.

## <span id="page-9-0"></span>2 Storage of R objects

At any time during the analysis, the GeneBreak objects (and any R objects for that matter) can be saved to disk with: saveRDS, and in the future be read from the local file with loadRDS

## <span id="page-9-1"></span>3 Downloading Gene Annotations

This section describes the steps taken to create the gene annotations used in this package. It may serve as a start for creating your own if required for whatever reason.

```
> # gene annotations obtained via Biomart.
> # HUGO gene names (HGNC symbol), Ensembl_ID and chromosomal location
>
> # Used (and most) recent releases:
> # HG18: release54
> # HG19: release75
> # HG38: release80 (date: 150629)
>
> library(biomaRt)
> ensembl54 = useMart(
   host = 'may2009.archive. ensemble.org',+ biomart = 'ENSEMBL_MART_ENSEMBL',
+ dataset = "hsapiens_gene_ensembl"
+ )
> ensembl75 = useMart(
+ host = 'feb2014.archive.ensembl.org',
+ biomart = 'ENSEMBL_MART_ENSEMBL',
   + dataset = "hsapiens_gene_ensembl"
+ )
> ensembl80 = useMart(
+ "ensembl",
+ dataset = "hsapiens_gene_ensembl"
+ )
> createAnnotationFile <- function( biomartVersion ) {
+ biomart_result <- getBM(
+ attributes = c(
+ "hgnc_symbol", "ensembl_gene_id", "chromosome_name",
+ "start_position", "end_position", "band", "strand"
+ ),
+ mart = biomartVersion
+ )
+
+ biomart_result[ ,3] <- as.vector( biomart_result[ ,3] )
+ idx_x <- biomart_result$chromosome_name == "X"
```

```
+ idx_y <- biomart_result$chromosome_name == "Y"
+ biomart_result$chromosome_name[ idx_x ] <- "23"
+ biomart_result$chromosome_name[ idx_y ] <- "24"
+
+ biomart_genes <- biomart_result[ which(biomart_result[ ,1] != "" &
+ biomart_result[ ,3] %in% c(1:24)) , ]
+ colnames(biomart_genes)[1:5] <- c("Gene","EnsID","Chromosome","Start","End")
+
+ cat(
+ c( "Biomart version:", biomartVersion@host,
+ "including:", dim(biomart_genes)[1], "genes\n"
\begin{matrix} + & & \rightarrow \\ + & & \rightarrow \end{matrix}++
+ return( biomart_genes )
+ }
> ens.gene.ann.hg18 <- createAnnotationFile( ensembl54 )
> ens.gene.ann.hg19 <- createAnnotationFile( ensembl75 )
> ens.gene.ann.hg38 <- createAnnotationFile( ensembl80 )
>
```
## <span id="page-11-0"></span>4 Session Information

The version number of R and packages loaded for generating the vignette were:

```
R version 3.3.1 (2016-06-21)
Platform: x86_64-pc-linux-gnu (64-bit)
Running under: Ubuntu 16.04.1 LTS
locale:
 [1] LC_CTYPE=en_US.UTF-8 LC_NUMERIC=C
 [3] LC_TIME=en_US.UTF-8 LC_COLLATE=C
 [5] LC_MONETARY=en_US.UTF-8 LC_MESSAGES=en_US.UTF-8
 [7] LC_PAPER=en_US.UTF-8 LC_NAME=C
 [9] LC_ADDRESS=C LC_TELEPHONE=C
[11] LC_MEASUREMENT=en_US.UTF-8 LC_IDENTIFICATION=C
attached base packages:
[1] stats4 parallel stats graphics grDevices utils datasets
[8] methods base
other attached packages:
 [1] GeneBreak_1.4.0 GenomicRanges_1.26.0 GenomeInfoDb_1.10.0
 [4] IRanges_2.8.0 S4Vectors_0.12.0 CGHcall_2.36.0
[7] snowfall_1.84-6.1 snow_0.4-2 CGHbase_1.34.0
[10] marray_1.52.0 limma_3.30.0 Biobase_2.34.0
[13] BiocGenerics_0.20.0 DNAcopy_1.48.0 impute_1.48.0
[16] QDNAseq_1.10.0
loaded via a namespace (and not attached):
 [1] matrixStats_0.51.0 Biostrings_2.42.0 Rsamtools_1.26.0
 [4] bitops_1.0-6 R.methodsS3_1.7.1 zlibbioc_1.20.0
 [7] XVector_0.14.0 R.oo_1.20.0 R.utils_2.4.0
[10] BiocParallel_1.8.0 tools_3.3.1
```